## **How do I close a Work Order?**

1. After you have consumed the input lot and produced the FG lot and other by product lots, go to work order management screen and open the required Work Order.  $\sqrt{2}$ 

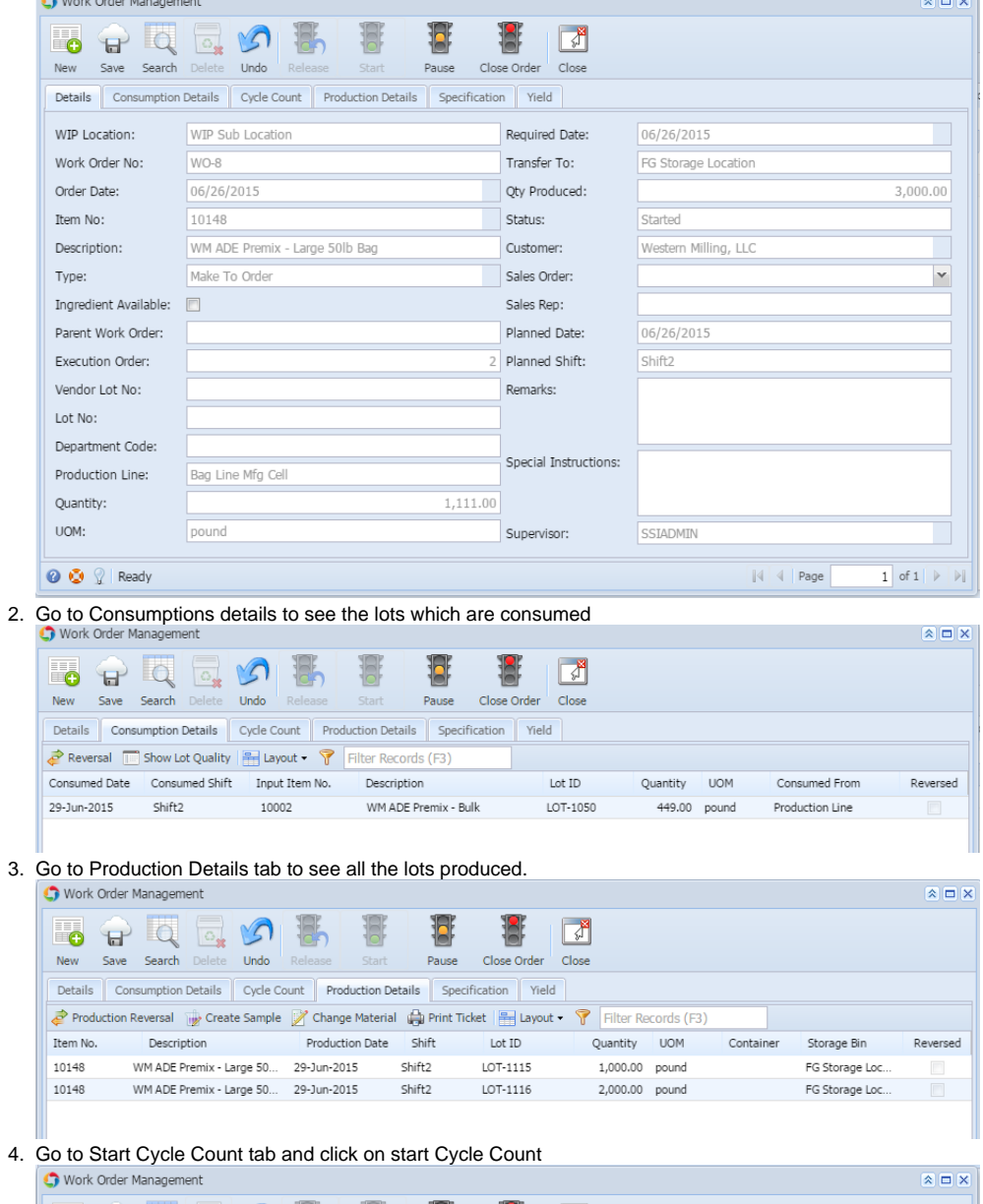

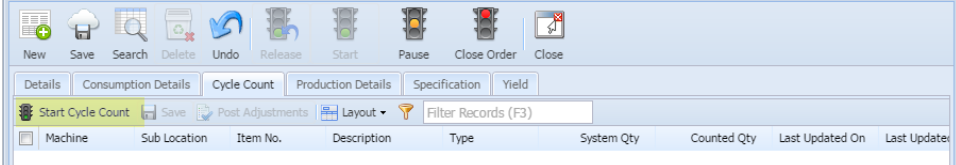

## 5. All the input and outputs items will load.

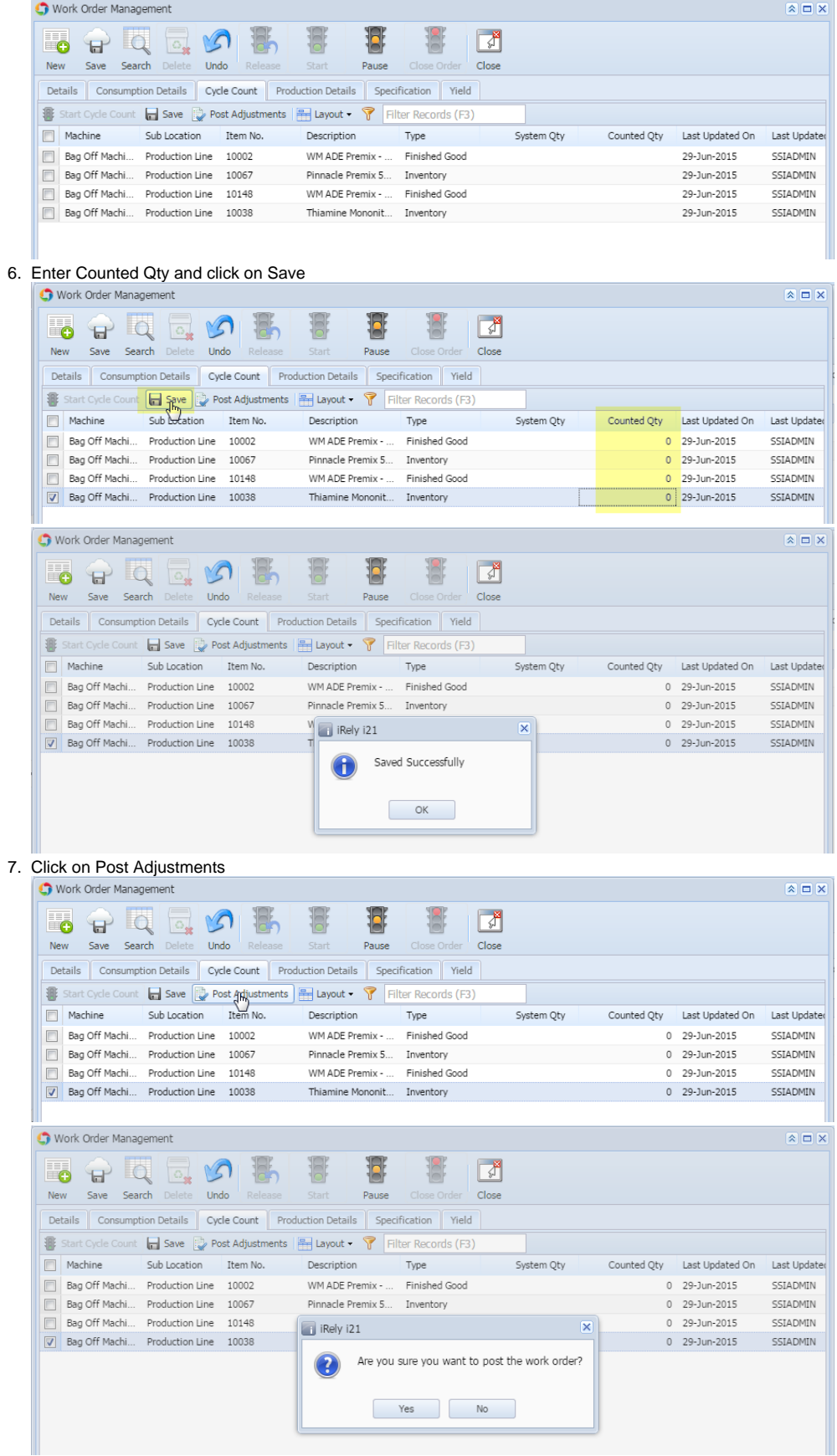

8. Click on Yes.

9. Once the adjustments are posted successfully, you should get the below message

| Work Order Management                                                                |                               |             |                                                                                |                                                             |                         |                                        |                 |                                                                                                    |
|--------------------------------------------------------------------------------------|-------------------------------|-------------|--------------------------------------------------------------------------------|-------------------------------------------------------------|-------------------------|----------------------------------------|-----------------|----------------------------------------------------------------------------------------------------|
|                                                                                      |                               |             |                                                                                |                                                             |                         |                                        |                 | $\mathsf{X} \mathsf{I} \mathsf{I} \mathsf{X}$                                                                  |
| ď<br>ΞO                                                                              |                               |             |                                                                                |                                                             | √                       |                                        |                 |                                                                                                    |
| New<br>Save                                                                          | Search<br>Delete<br>Undo      | Relea       | Start<br>Paus                                                                  | Close Order<br>Close                                        |                         |                                        |                 |                                                                                                    |
| Details                                                                              | Consumption Details           | Cycle Count | Production Details                                                             | Specification Yield                                         |                         |                                        |                 |                                                                                                    |
|                                                                                      |                               |             | Start Cycle Count   Save   Post Adjustments   H Layout •   Filter Records (F3) |                                                             |                         |                                        |                 |                                                                                                    |
| Machine<br>$\blacksquare$                                                            | Sub Location                  | Item No.    | Description                                                                    | Type                                                        | System Qty              | Counted Qty                            | Last Updated On | Last Update                                                                                                    |
| $\Box$                                                                               | Bag Off Machi Production Line | 10002       | WM ADE Premix -                                                                | Finished Good                                               |                         |                                        | 0 29-Jun-2015   | SSIADMIN                                                                                                    |
| $\Box$                                                                               | Bag Off Machi Production Line | 10067       | Pinnacle Premix 5 Inventory                                                    |                                                             |                         |                                        | 0 29-Jun-2015   | SSTADMIN                                                                                                    |
| $\Box$                                                                               | Bag Off Machi Production Line | 10148       | iRely i21                                                                      |                                                             | ×                       |                                        | 0 29-Jun-2015   | SSTADMIN                                                                                                    |
| Bag Off Machi Production Line 10038                                                  |                               |             |                                                                                | Work Order Posted Successfully                              |                         |                                        | 0 29-Jun-2015   | SSIADMIN                                                                                                    |
|                                                                                      |                               |             |                                                                                | OK                                                          |                         |                                        |                 |                                                                                                    |
|                                                                                      |                               |             |                                                                                |                                                             |                         |                                        |                 |                                                                                                    |
|                                                                                      |                               |             |                                                                                |                                                             |                         |                                        |                 |                                                                                                    |
|                                                                                      |                               |             |                                                                                |                                                             |                         |                                        |                 |                                                                                                    |
|                                                                                      |                               |             |                                                                                |                                                             |                         |                                        |                 |                                                                                                    |
|                                                                                      |                               |             |                                                                                |                                                             |                         |                                        |                 |                                                                                                    |
|                                                                                      |                               |             |                                                                                |                                                             |                         |                                        |                 |                                                                                                    |
| <b>O O</b> <i>Q</i> Edited                                                           |                               |             |                                                                                |                                                             |                         | $\ \mathcal{A}\ $ $\mathcal{A}\ $ Page |                 | $1$ of $1$ $\rightarrow$ $\parallel$                                                                           |
| 11. Close WO button will enable, click on it.<br>Work Order Management               |                               |             |                                                                                |                                                             |                         |                                        |                 | $x = x$                                                                                                    |
| <b>CG</b><br>Ы<br>Save<br>Search<br>New                                              |                               | Release     |                                                                                | Close <i>I</i> rder                                         | √ौ                      |                                        |                 |                                                                                                    |
|                                                                                      | Delete<br>Undo                |             | Start<br>Pause                                                                 |                                                             | Close                   |                                        |                 |                                                                                                    |
|                                                                                      |                               |             |                                                                                |                                                             |                         |                                        |                 |                                                                                                    |
| Details                                                                              | Consumption Details           | Cycle Count | Production Details                                                             | Specification<br>Yield                                      |                         |                                        |                 |                                                                                                    |
| Start Cycle Count   Save   Post Adjustments   H Layout + T                           |                               |             |                                                                                | Filter Records (F3)                                         |                         |                                        |                 |                                                                                                    |
| Machine                                                                              | Sub Location                  | Item No.    | Description                                                                    | Type                                                        | System Qty              | Counted Oty                            | Last Updated On |                                                                                                    |
| $\Box$                                                                               | Bag Off Machi Production Line | 10002       | WM ADE Premix -                                                                | Finished Good                                               |                         |                                        | 0 29-Jun-2015   |                                                                                                    |
| $\Box$                                                                               | Bag Off Machi Production Line | 10067       | Pinnacle Premix 5                                                              | Inventory                                                   |                         |                                        | 0 29-Jun-2015   |                                                                                                    |
| Bag Off Machi<br>E                                                                   | Production Line               | 10148       | WM ADE Premix -                                                                | Finished Good                                               |                         |                                        | 0 29-Jun-2015   |                                                                                                    |
|                                                                                      |                               |             |                                                                                |                                                             |                         |                                        |                 |                                                                                                    |
| L<br>ō<br>E)<br><b>New</b>                                                           | Save Search Delete<br>Undo    | Release     | Start<br>Pause                                                                 | Close Order<br>Close                                        | √                       |                                        |                 |                                                                                                    |
| Details                                                                              | Consumption Details           | Cycle Count | Production Details                                                             | Specification<br>Yield                                      |                         |                                        |                 |                                                                                                    |
|                                                                                      |                               |             |                                                                                |                                                             |                         |                                        |                 |                                                                                                    |
| Start Cycle Count $\Box$ Save $\Box$ Post Adjustments $\Box$ Layout $\bullet$ $\Box$ |                               |             |                                                                                | Filter Records (F3)                                         |                         |                                        |                 |                                                                                                    |
| $\Box$<br>Machine                                                                    | Sub Location                  | Item No.    | Description                                                                    | Type                                                        | System Qty              | Counted Qty                            | Last Updated On |                                                                                                    |
| $\Box$                                                                               | Bag Off Machi Production Line | 10002       | WM ADE Premix -                                                                | Finished Good                                               |                         |                                        | 0 29-Jun-2015   |                                                                                                    |
| $\Box$                                                                               | Bag Off Machi Production Line | 10067       | Pinnacle Premix 5                                                              | Inventory                                                   |                         | $\theta$                               | 29-Jun-2015     | Last Update<br>SSIADMIN<br>SSIADMIN<br>SSIADMIN<br>$\boxed{\mathbf{A}}$<br>Last Update<br>SSIADMIN<br>SSIADMIN |
| $\Box$                                                                               | Bag Off Machi Production Line | 10148       | iRely i21                                                                      |                                                             | $\overline{\mathsf{x}}$ | $\theta$                               | 29-Jun-2015     | SSIADMIN                                                                                                    |
| Work Order Management<br>Bag Off Machi Production Line 10038                         |                               |             |                                                                                | Are you sure you want to close the work order?<br>No<br>Yes |                         |                                        | 0 29-Jun-2015   | SSIADMIN                                                                                                    |

12. Click on Yes

13. Work Order will be closed and removed from WO Management screen.